# **SRILM Python Binding Documentation** *Release 1.0.0*

**Yi Su**

September 04, 2016

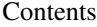

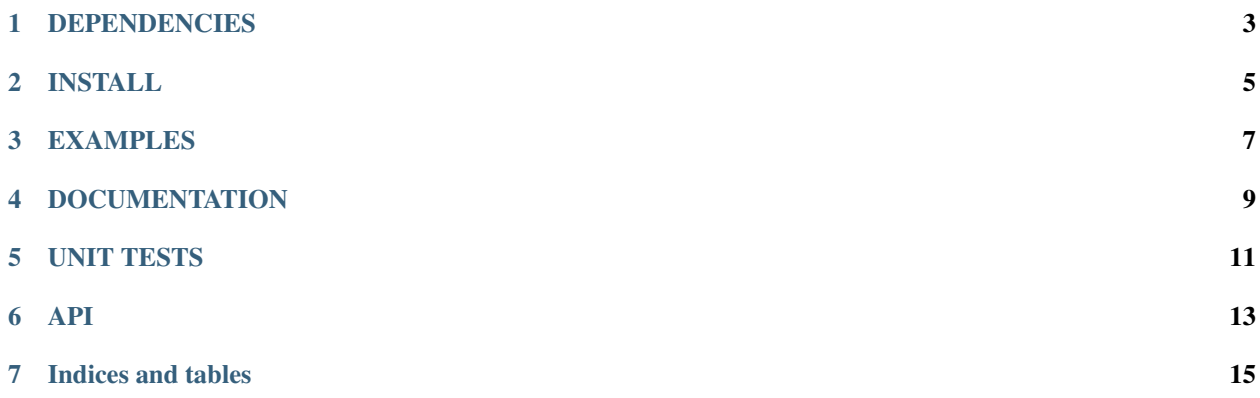

This project aims to bring the power of the SRILM Toolkit to Python 3.

Instead of faithfully wrapping SRILM C++ classes, we create a new set of APIs to give them a Pythonic look-and-feel while preserving the raw power of SRILM Toolkit as much as possible. In the process, we also try to 'smooth away' some of the idiosyncrasies of the SRILM APIs.

## **DEPENDENCIES**

- <span id="page-6-0"></span>• Python  $3 \ge 3.5.2$
- [SRI LM Toolkit](http://www.speech.sri.com/projects/srilm)  $\geq 1.7.1$
- [liblbfgs](http://www.chokkan.org/software/liblbfgs) >= 1.10 (for MaxEnt LM)
- [Cython](http://cython.org)  $>= 0.20.1$
- (optional) [Sphinx](http://sphinx-doc.org)  $\geq 1.2.2$

### **INSTALL**

<span id="page-8-0"></span>To get started, first download [SRI Language Modeling Toolkit.](http://www.speech.sri.com/projects/srilm)

Then check out this project and put it *under* the root directory of SRILM:

```
$ cd $SRILM
$ git clone https://github.com/nuance1979/srilm-python
```
#### Note: There is a minor bug in SRILM 1.7.1. You can optionally patch it by:

```
$ cd srilm-python
$ patch $SRILM/lm/src/MEModel.cc < srilm/MEModel.cc.patch
```
Note that you need to (re)build SRILM to activate it.

#### Build SRILM Toolkit with 'HAVE\_LIBLBFGS=1' to make sure MaxEnt LM is usable.

Now you can build this project by:

```
$ cd srilm-python
$ make
```
If you specified build options in your SRILM build, then use the same option again:

```
$ cd srilm-python
$ make OPTION=<your_srilm_build_option>
```
#### Note: There is one test failure with OPTION=\_c. I suspect it's a minor SRILM bug.

You might need to specify your library and/or include pathes by editing either setup.py or Makefile. Note that there are '–include-dirs' and '–library-dirs' options for 'python setup.py build\_ext'. See usage by:

\$ python3 ./setup.py build\_ext --help

### **EXAMPLES**

<span id="page-10-0"></span>If successful, you can take a look at the example script:

\$ ./example.py --help

Or try it interactively by:

\$ python3 ... >>> import srilm

I also included a shell script calling SRILM command line tools corresponding to the example.py script:

\$ ./example.sh

As a sanity check, here are the output of example.sh with the WSJ portion of Penn Treebank with the 'industry standard' split and preprocessing:

```
$ ./example.sh 3 wsj/dict wsj/text.00-20 wsj/text.21-22 wsj/text.23-24 2>/dev/null
Ngram LM with Good-Turing discount:
file /home/yisu/Work/data/wsj/text.23-24: 3761 sentences, 78669 words, 0 OOVs
0 zeroprobs, logprob= -182850 ppl= 165.292 ppl1= 211.009
Ngram LM with Witten-Bell discount:
file /home/yisu/Work/data/wsj/text.23-24: 3761 sentences, 78669 words, 0 OOVs
0 zeroprobs, logprob= -183187 ppl= 166.851 ppl1= 213.095
Ngram LM with Kneser-Ney discount:
file /home/yisu/Work/data/wsj/text.23-24: 3761 sentences, 78669 words, 0 OOVs
0 zeroprobs, logprob= -179528 ppl= 150.64 ppl1= 191.454
Ngram LM with Chen-Goodman discount:
file /home/yisu/Work/data/wsj/text.23-24: 3761 sentences, 78669 words, 0 OOVs
0 zeroprobs, logprob= -178963 ppl= 148.283 ppl1= 188.316
Ngram LM with Jelinek-Mercer smoothing:
file /home/yisu/Work/data/wsj/text.23-24: 3761 sentences, 78669 words, 0 OOVs
0 zeroprobs, logprob= -184712 ppl= 174.115 ppl1= 222.826
MaxEnt LM:
file /home/yisu/Work/data/wsj/text.23-24: 3761 sentences, 78669 words, 0 OOVs
0 zeroprobs, logprob= -178757 ppl= 147.433 ppl1= 187.185
```
And for example.py:

```
$ ./example.py --order 3 --vocab wsj/dict --train wsj/text.00-20 --heldout wsj/text.21-22 --test wsj
Ngram LM with Good-Turing discount: logprob = -182850.498553 denom = 82430.0 ppl = 165.291999209
Ngram LM with Witten-Bell discount: logprob = -183186.586563 denom = 82430.0 ppl = 166.851104561
Ngram LM with Kneser-Ney discount: logprob = -179527.687043 denom = 82430.0 ppl = 150.64028419
Ngram LM with Chen-Goodman discount: logprob = -178963.100995 denom = 82430.0 ppl = 148.283165135
```
Ngram LM with Jelinek-Mercer smoothing: logprob = -184712.194621 denom = 82430.0 ppl = 174.115329327 MaxEnt LM: logprob = -178740.10768 denom = 82430.0 ppl = 147.362371816

**CHAPTER 4**

## **DOCUMENTATION**

<span id="page-12-0"></span>You can read it here or make it from scratch by:

\$ make docs

**CHAPTER 5**

# **UNIT TESTS**

<span id="page-14-0"></span>You can run unit tests by:

\$ make test

**API**

<span id="page-16-0"></span>You can get usage info the Python way, e.g.,:

\$ python3 ... >>> import srilm >>> help(srilm.vocab.Vocab)

**CHAPTER 7**

**Indices and tables**

- <span id="page-18-0"></span>• genindex
- modindex
- search